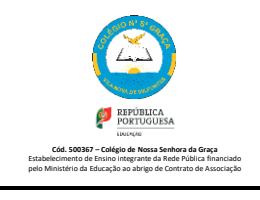

Vila Nova de Milfontes

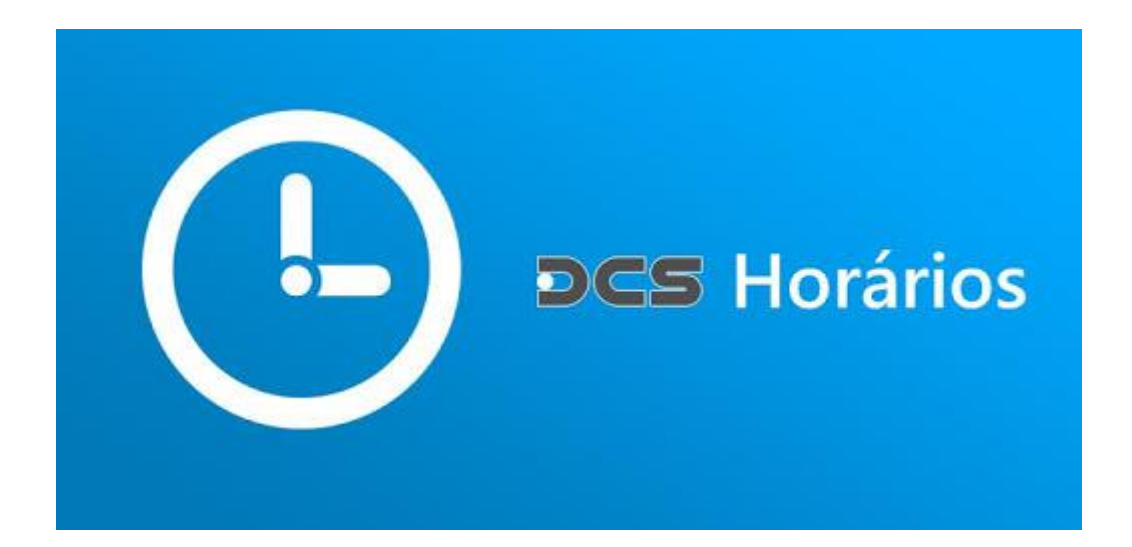

## **MANUAL DO UTILIZADOR**

**App DCS HORÁRIOS (Vs.2020)**

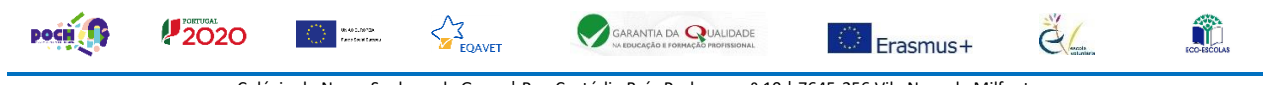

Colégio de Nossa Senhora da Graça | Rua Custódio Brás Pacheco, n.º 10 | 7645-256 Vila Nova de Milfontes Email: secretaria@colegionsgraca.com.pt | Telefone: 283996103 | FAX: 283996207

## **1. App DCS Horários**

A App DCS Horários é uma aplicação para *Smartphones*, complementar ao software desktop com o mesmo nome para criação de horários escolares.

A aplicação está disponível para Android e iOS. Pode ser descarregada e utilizada por:

- Professores (consultar o seu horário, o horário das turmas que leciona, calendários de reuniões de avaliação e calendários de vigilâncias de exames);
- Alunos (consultar o seu horário escolar);
- Pais e Encarregados de Educação (consultar o seu horário escolar do seu educando);
- Vigilantes (consulta de horários, disponibilidade de salas).

## **2. Instalação e configuração da aplicação**

A aplicação encontra-se disponível gratuitamente no *Google Play* (*Android*) ou no *App Store* (*iOS*) com o nome DCS HORÁRIOS.

Depois de instalado deverá abri-lo e configurá-lo:

- 1) Clique em "Definições";
- 2) Selecione "Professor", "Aluno", "Funcionário".
- 3) Introduza o "Código da escola", que será facultado pelo diretor de turma no caso de ser aluno. No caso de ser professor, será enviado juntamente com a palavra passe.
- 4) Escrever no campo "Password" a Palavra-chave fornecida. Caso seja:
	- a. Aluno cada turma tem uma palavra-chave própria. Deve solicitá-la ao Diretor de Turma ou a um professor da turma;
	- b. Professor cada docente tem uma palavra-chave individual que lhe será enviada por e-mail;
	- c. Funcionário cada vigilante tem uma palavra-chave individual que lhe será enviada por e-mail;
- 5) Clicar em "Guardar";
- 6) Clicar em "Voltar" (canto superior esquerdo);
- 7) Clicar em "Atualizar".

(Não esquecer de "Atualizar" com regularidade a informação disponibilizada pelo CNSG).

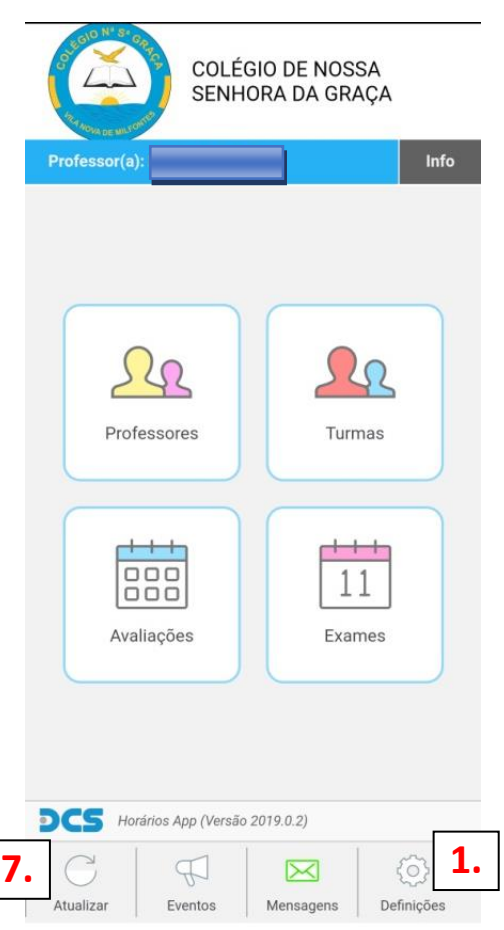

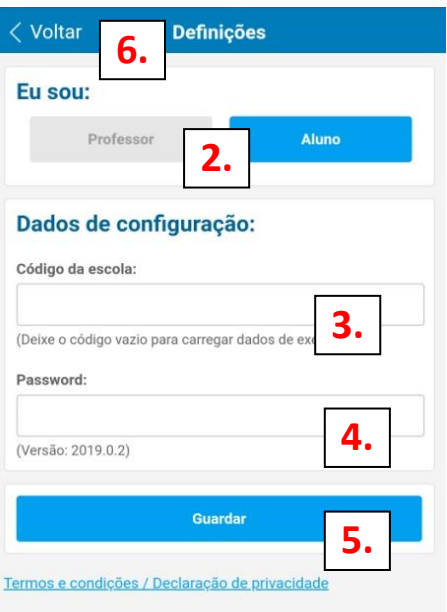